# **[Zestawienia poleceń zapłaty](https://pomoc.comarch.pl/altum/documentation/zestawienia-polecen-zaplaty/)**

Polecenie zapłaty to bezgotówkowa forma rozliczeń bankowych, określana w Europie jako direct-debit. Jest ona najczęściej wykorzystywana w przypadku transakcji cyklicznych. Polecenia zapłaty dotyczą płatności o typie *Należność* – stroną inicjującą rozliczenie jest wierzyciel.

## **Ustawienia konfiguracyjne**

Z poziomu *System* –> *Konfiguracja* –> *Wymiana danych* –> sekcja *Przelewy* możliwy jest wybór katalogu plików wymiany dla dokumentu *Zestawienie poleceń zapłaty*. Ścieżka ta ustawiana jest następnie jako domyślna na formularzu ZPZ.

## **Lista zestawień poleceń zapłaty**

Lista zestawień poleceń zapłaty dostępna jest z poziomu menu *Finanse* pod przyciskiem [**Polecenia zapłaty**].

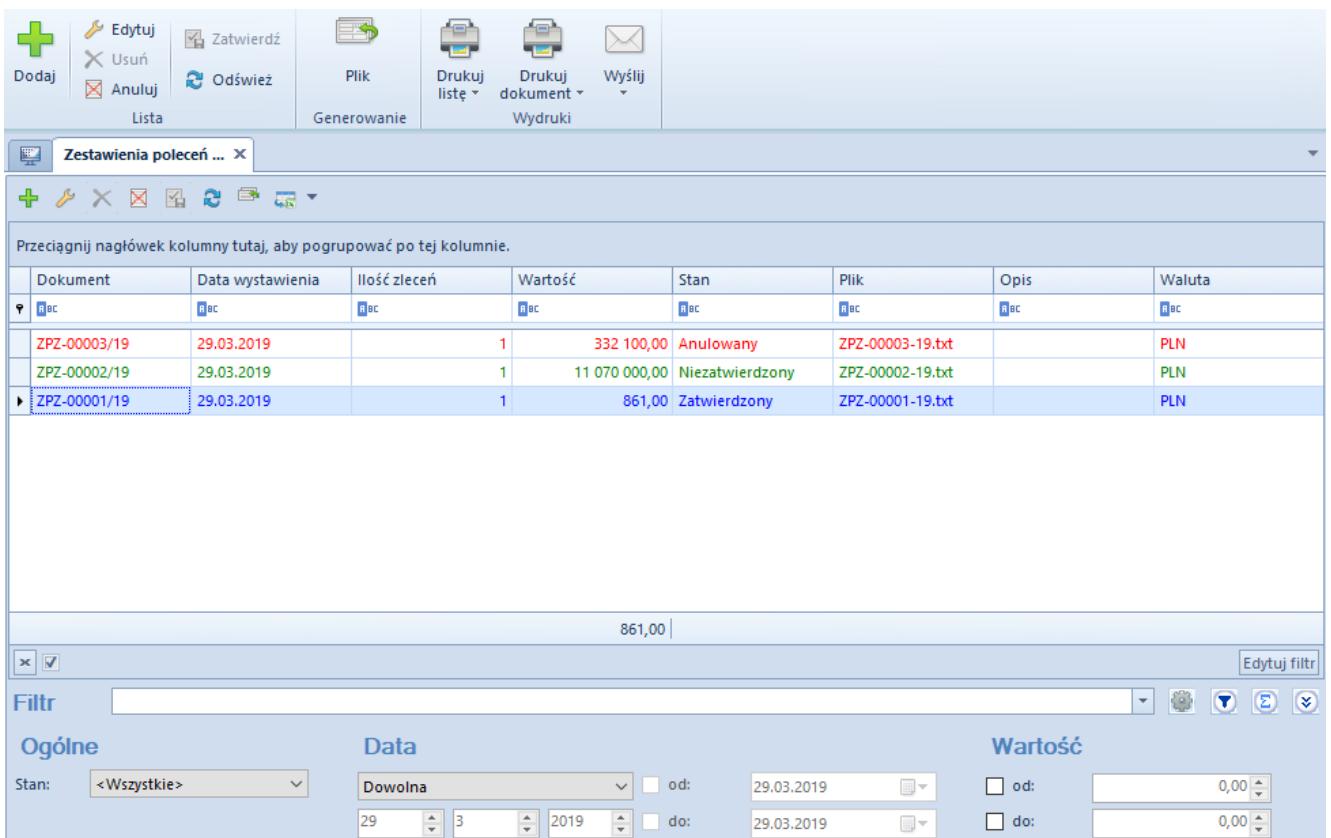

Lista zestawień poleceń zapłaty

Na liście znajdują się [standardowe przyciski](https://pomoc.comarch.pl/altum/documentation/interfejs-i-personalizacja/menu-systemu/standardowe-przyciski/) oraz dodatkowo:

[**Plik**] – służy do wygenerowania pliku ZPZ do katalogu plików wymiany wskazanego w konfiguracji systemu

Lista Zestawień poleceń zapłaty składa się z kolumn:

- **Dokument**  numer systemowy dokumentu ZPZ, zgodny z definicia numeratora
- **Data wystawienia**
- **Ilość zleceń**  liczba pozycji zestawienia
- **Wartość**  suma wartości wszystkich pozycji
- **Stan**  stan dokumentu ZPZ. Kolumna przyjmuje jedną z wartości: *Zainicjowany*, *Niezatwierdzony*, *Zatwierdzony*, *Anulowany*, *Wysłany*.
- **Plik**  nazwa oraz ścieżka dostępu do wygenerowanego pliku
- **Opis**
- **Waluta**  waluta systemowa firmy, w której dokument został wystawiony

Szczegółowy opis działania filtrów znajduje się w kategorii [Wyszukiwanie i filtrowanie danych.](https://pomoc.comarch.pl/altum/documentation/interfejs-i-personalizacja/wyszukiwanie-filtrowanie-danych/)

#### **Dodawanie zestawienia poleceń zapłaty**

Dodawanie zestawienia poleceń zapłaty odbywa się analogicznie do dodawania zestawienia poleceń przelewów, co zostało opisane szczegółowo w artykule *[Zestawienia poleceń](https://pomoc.comarch.pl/altum/documentation/finanse/przelewy/zestawienia-polecen-przelewow/)* [przelewów](https://pomoc.comarch.pl/altum/documentation/finanse/przelewy/zestawienia-polecen-przelewow/).

#### **Eksport poleceń do pliku**

Eksport zestawień poleceń zapłaty do pliku odbywa się analogicznie do eksportu zestawienia poleceń przelewów, co zostało szczegółowo opisane w artykule *[Zestawienia poleceń](https://pomoc.comarch.pl/altum/documentation/finanse/przelewy/zestawienia-polecen-przelewow/)* [przelewów.](https://pomoc.comarch.pl/altum/documentation/finanse/przelewy/zestawienia-polecen-przelewow/)